Міністерство освіти і науки України

Харківський національний університет імені В.Н. Каразіна

Кафедра методів соціологічних досліджень

"ЗАТВЕРДЖУЮ"

Декан соціодогічного факультету Олена МУРАДЯН СОЩОЛОГГИН **ФАКУЛЬНА**  $\frac{020}{22}$ 2023 p.  $\mathscr{L}$ .

## РОБОЧА ПРОГРАМА НАВЧАЛЬНОЇ ДИСЦИПЛІНИ

Методи аналізу та комп'ютерної обробки соціологічної інформації

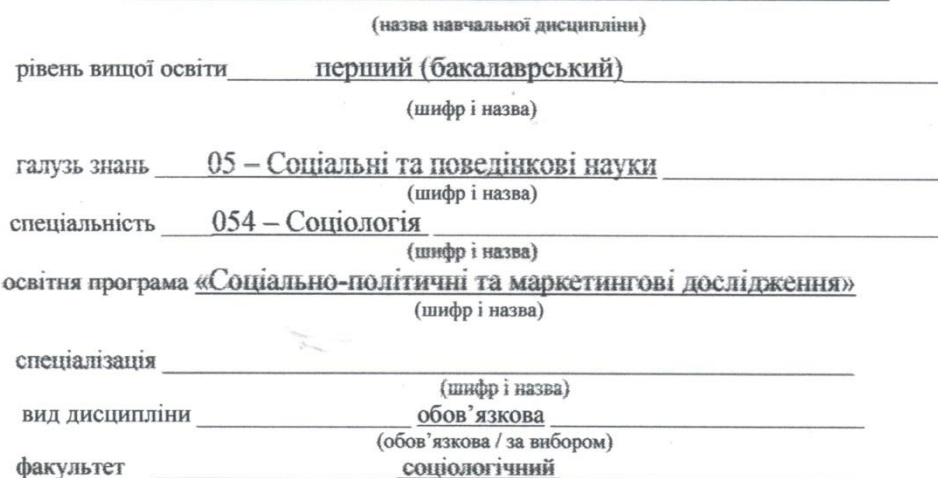

2023 / 2024 навчальний рік

Програму рекомендовано до затвердження Вченою радою соціологічного факультету. Протокол №6 від 28 червня 2023 р.

#### РОЗРОБНИК ПРОГРАМИ:

Кузіна І.І., кандидат соціологічних наук, доцент, завідувач кафедри методів соціологічних досліджень

Програму схвалено на засіданні кафедри методів соціологічних досліджень Протокол №5 від 22 червня 2023 р.

Завідувач кафедри методів соціологічних досліджень

Ірина КУЗІНА

Програму погоджено з гарантом освітньої (професійної/наукової) програми «Соціально-політичні та маркетингові дослідження»

Гарант освітньої програми «Соціально-політичні та маркетингові дослідження»

Олена МУРАДЯН

Програму погоджено науково-методичною комісією соціологічного факультету. Протокол №9 від 26 червня 2023 р.

Голова методичної комісії

Юлія СОРОКА

## **ВСТУП**

Програма навчальної дисципліни "Методи аналізу та комп'ютерної обробки соціологічної інформації‖ складена відповідно до освітньо-професійної програми підготовки студентів освітньокваліфікаційного рівня «бакалавр» за спеціальністю «Соціологія».

#### **1. Опис навчальної дисципліни**

1.1. Мета викладання навчальної дисципліни - дати слухачам теоретичні знання та практичні навички, що необхідні для самостійного аналізу та інтерпретації даних кількісних соціологічних досліджень, зокрема базові навички роботи з SPSS..

1.2. Основними завданнями вивчення дисципліни є знання головних методів аналізу та комп'ютерної обробки соціологічної інформації та придбання практичних навичок застосування цих знань.

1.3. Кількість кредитів – 7.

1.4. Загальна кількість годин – 210.

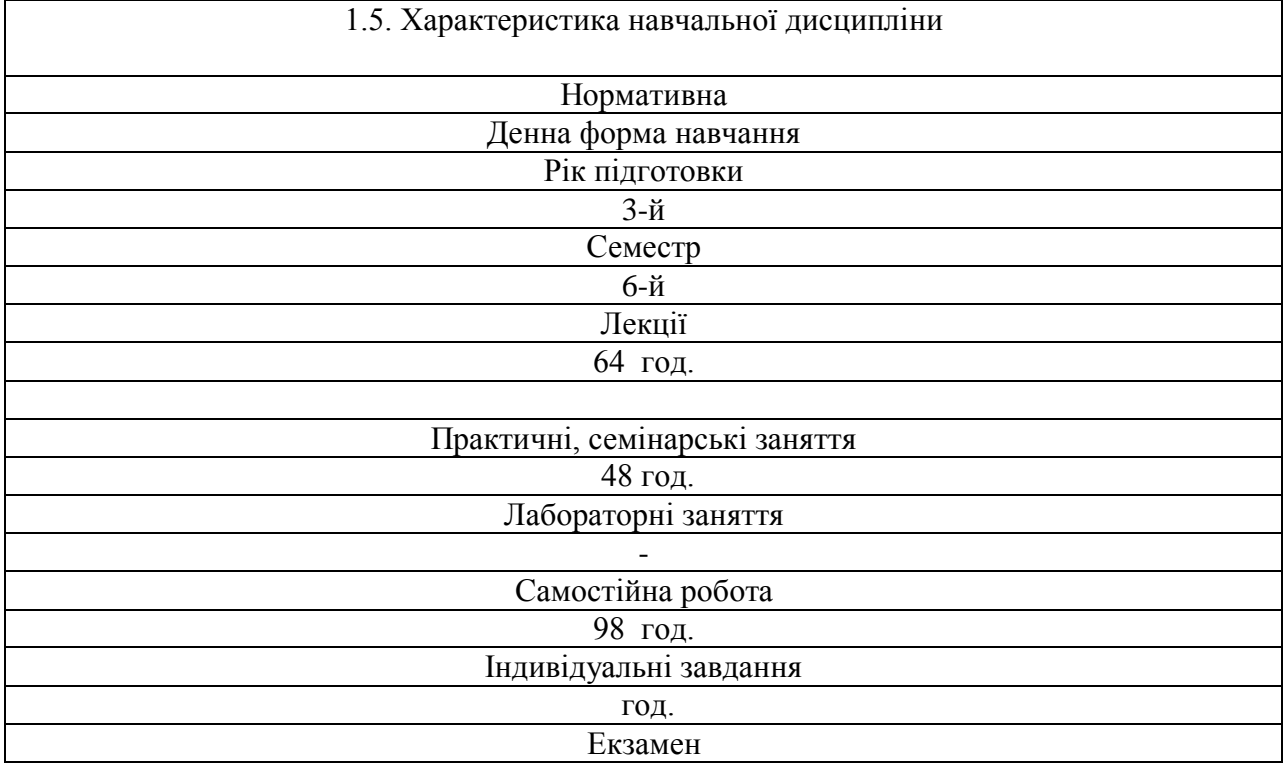

**1.6. Згідно з вимогами освітньо-професійної програми здобувачі повинні набути компетентності та демонструвати такі результати навчання:**

**Інтегральна компетентність:** Здатність розв'язувати складні спеціалізовані задачі та практичні проблеми у сфері соціології, що передбачають застосування основних соціологічних теорій і методів та характеризуються комплексністю та невизначеністю умов.

#### **Загальні компетентності:**

ЗК01. Здатність застосовувати знання в практичних ситуаціях.

ЗК04. Здатність бути критичним і самокритичним.

ЗК05. Здатність спілкуватися з представниками інших професійних груп різного рівня (з експертами з інших галузей знань/видів економічної діяльності).

ЗК06. Здатність діяти соціально відповідально та свідомо.

ЗК08. Здатність вчитися і оволодівати сучасними знаннями.

ЗК09. Здатність використовувати інформаційні та комунікаційні технології.

ЗК13. Базові знання в області вищої математики та уміння їх застосовувати в професійній діяльності.

## **Спеціальні (фахові, предметні) компетентності:**

СК01. Здатність оперувати базовим категоріально-понятійним апаратом соціології.

СК03. Здатність аналізувати соціальні зміни, що відбуваються в Україні та світі в цілому.

СК04. Здатність збирати, аналізувати та узагальнювати соціальну інформацію з використанням соціологічних методів.

СК05. Здатність самостійно планувати, організовувати та проводити соціологічне дослідження

СК06. Здатність аналізувати та систематизувати одержані результати, формулювати аргументовані висновки та рекомендації.

СК07. Здатність презентувати результати соціологічних досліджень для фахівців та нефахівців

СК08. Здатність дотримуватися у своїй діяльності норм професійної етики соціолога.

#### **Програмні результати навчання:**

ПРН 01 Використовувати понятійний апарат соціології в освітній, дослідницькій та інших сферах професійної діяльності.

ПРН 06 Ефективно виконувати різні ролі (зокрема організатора, комунікатора, критика, генератора ідей, виконавця тощо) у команді в процесі вирішення фахових задач.

ПРН 07 Вміти використовувати інформаційно комунікаційні технології у процесі аналізу соціологічної інформації.

ПРН 09 Вміти розробляти програму соціологічного дослідження.

ПРН 10 Володіти навичками збору соціальної інформації з використанням кількісних та якісних методів.

ПРН 11 Презентувати результати власних досліджень для фахівців і нефахівців.

ПРН 13 Відтворювати факти (дати, події, принципи й закономірності суспільного розвитку), встановлювати причинно-наслідкові зв'язки між подіями, явищами, робити висновки, аргументувати свої думки.

ПРН 17. Застосовувати математично-статистичні інструменти в аналізі соціологічної інформації.

## **2. Тематичний план навчальної дисципліни**

#### **Тема 1. Вступ до методів аналізу та комп'ютерної обробки соціологічної інформації**

1.1. Соціальна інформація, соціологічна інформація та емпіричні дані

1.2. Вторинний аналіз: сутність та актуальність в сучасному комп'ютеризованому світі

1.3. Місце і роль процедур обробки та аналізу даних у соціологічному дослідженні

1.4. Поняття статистики та статистичного аналізу

#### **Тема 2. Аналіз одновимірних розподілів**

2.1. Вигляд одновимірних розподілів та їх побудова в SPSS

- 2.2. Статистики одновимірного розподілу
- 2.3. Візуалізація одновимірних розподілів

2.4. Приклади застосування статистик одновимірних розподілів у вирішенні завдань соціологічного аналізу

#### **Тема 3. Відбір даних в SPSS: побудова фільтрів**

- 3.1. Фільтри та відбір даних
- 3.2. Способи відбору даних в SPSS
- 3.3. Відбір анкет за визначеною умовою
- 3.4. Витяг випадкової вибірки спостережень з файлу даних

### **Тема 4. Модифікація даних в SPSS: створення нових змінних**

- 4.1. Створення нової змінної на основі однієї ознаки
- 4.2. Створення нової змінної на основі кількох ознак
- 4.4. Підрахунок зустрічальності значень у спостереженнях в SPSS

#### **Тема 5. Кореляційний аналіз та двовимірні розподіли**

- 5.1. Кореляційний аналіз та кореляційна залежність
- 5.2. Аналіз двовимірних розподілів
- 5.3. Візуалізація двовимірних розподілів

#### **Тема 6. Статистичні висновки: статистичне оцінювання та перевірка гіпотез**

- 6.1. Статистичний виведення і статистичні висновки
- 6.2. Статистичне оцінювання параметрів генеральних сукупностей
- 6.3. Довірчий інтервал для середнього
- 6.4. Довірчий інтервал для частки (відсотку)
- 6.5. Розрахунок довірчих інтервалів в SPSS
- 6.6. Приклади побудови довірчих інтервалів в SPSS та вручну
- 6.7. Статистична перевірка гіпотез

#### **Тема 7. Аналіз розбіжностей**

- 7.1. Аналіз розбіжностей та статистична значущість розбіжностей
- 7.2. Т-тести
- 7.3. Дисперсійний аналіз
- 7.4. Непараметричні тести
- 7.5. Аналіз розбіжностей відсотків (часток)

#### **Тема 8. Факторний аналіз**

8.1. Сутність та формальна модель факторного аналізу

8.2. Порядок виконання процедури факторного аналізу на прикладі пошуку чинників моральних преференцій

#### **Тема 9. Кластерний аналіз**

9.1. Сутність кластерного аналізу

- 9.2. Реалізація ієрархічного кластерного аналізу в пакеті SPSS
- 9.3. Реалізація неієрархічного кластерного аналізу в пакеті SPSS
- 9.4. Приклад застосування кластерного аналізу в соціологічному дослідженні

#### **Тема 10. Регресійний аналіз**

10.1. Сутність регресійного аналізу

10.2. Приклад розрахунку множинної лінійної регресії в пакеті SPSS

10.3. Приклад застосування регресійного аналізу: визначення факторів довіри до політичних інститутів в Україні

10.4. Проблеми, пов'язані з можливістю застосування регресійного аналізу

# **3. Структура навчальної дисципліни**

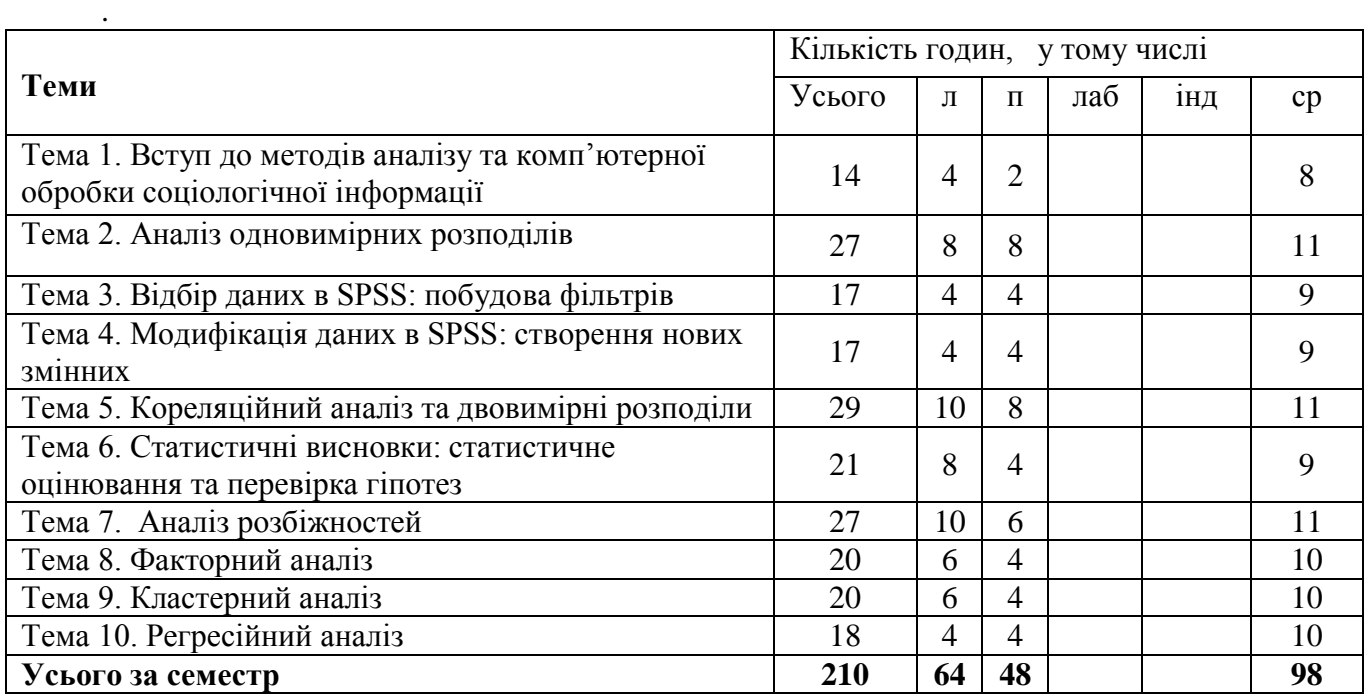

# **4. Теми практичних занять**

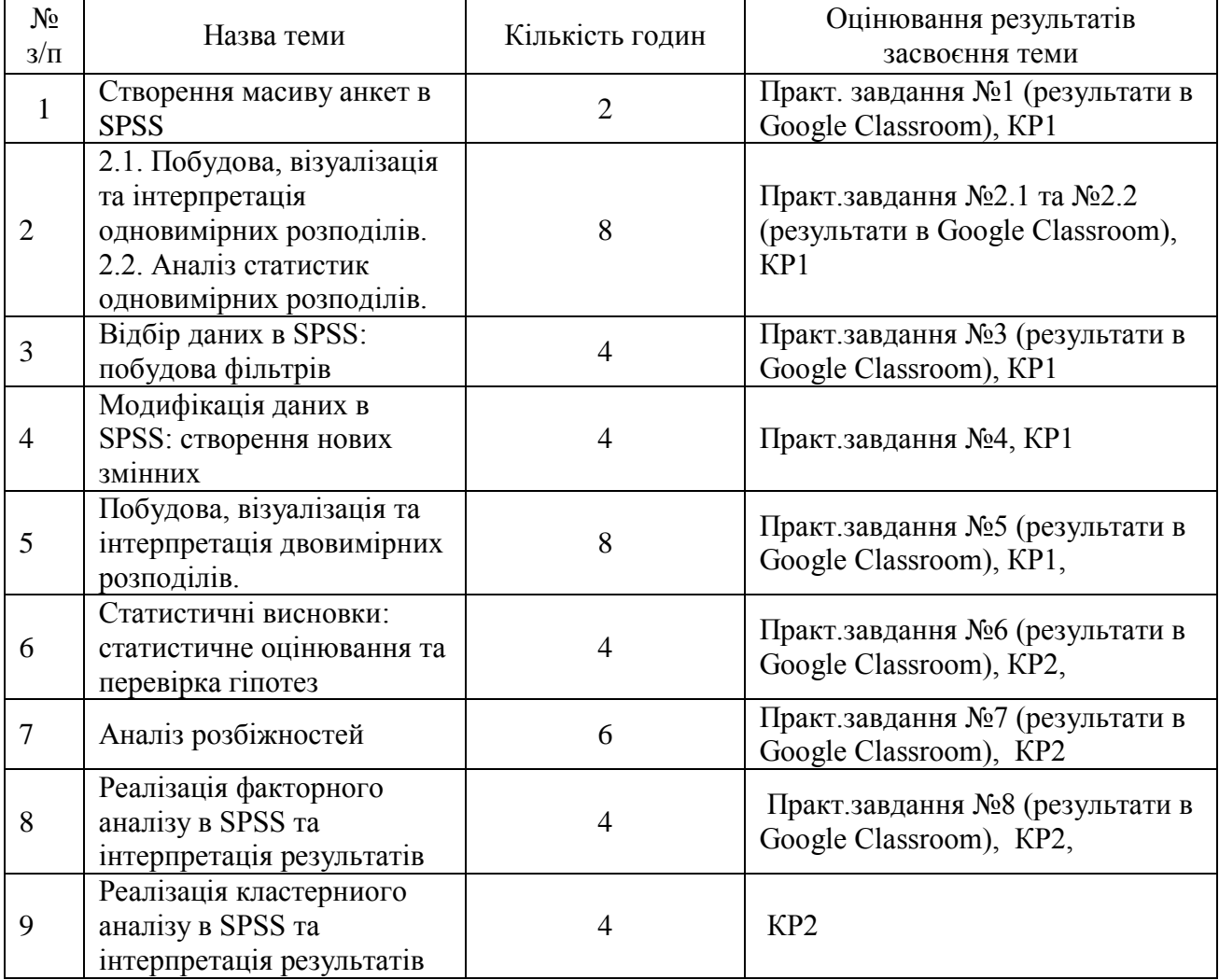

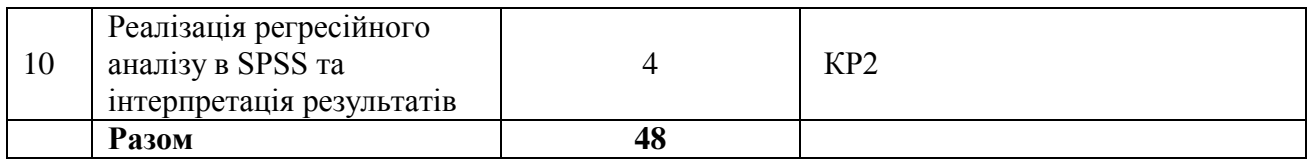

# **5. Самостійна робота**

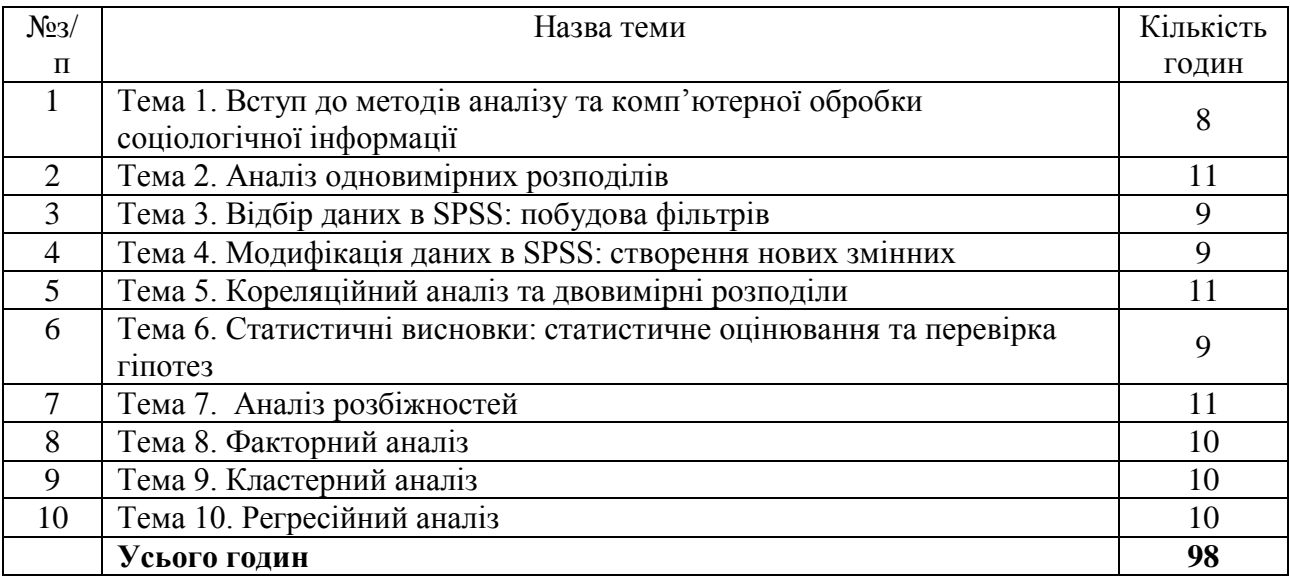

# **6. Практичні завдання**

#### **Практичне завдання № 1 «Вступ до методів аналізу та комп'ютерної обробки соціологічної інформації»**

Створити масив анкет на основі тих опитувальників, які були самостійно розроблені студентами в межах курсу «Методи збору соціологічної інформації».

1. Роздрукуйте 10 копій свого опитувальника та опитайте по ньому 10 респондентів (можна опитувати своїх одногрупників), отримані результати введіть в комп'ютер, використовуючи редактор даних SPSS або спеціальний модуль для вводу даних - SPSS Data Collection, що раніше мав назву SPSS Data Entry. створивши масив анкет.

#### *Результати виконання :*

- 1. Текст опитувальника (анкета).
- 2. Масив даних у форматі SPSS (файл з розширенням \*.sav).
- 3. Опис процесу створення масиву анкет та обґрунтування обраного способу.

#### **Практичні завдання № 2 «Аналіз одновимірних розподілів»**

2.1. Обрати будь-яку ознаку, яку Вам буде цікаво аналізувати. Побудувати таблицю одновимірного розподілу. Який тип шкали ознаки, що обрана Вами для аналізу? Яким чином можна обробляти ознаки такого типу? Візуалізуйте та проінтерпретуйте отримані результати. Як ще можна візуалізувати цей одновимірний розподіл?

2.2. Побудова одновимірних розподілів ознак, що виміряні номінальними шкалами з сумісними альтернативами.

2.3. Вирішення завдання побудови ієрархії на основі аналізу статистик одновимірних розподілів, наприклад, таке: а) Що найбільшою мірою визначає громадянські позиції українського студентства? (Масив st09.sav, ознаки 179-184); б) Побудуйте ієрархію якостей, що властиві сучасним українським студентам. (Масив st09.sav, ознаки 73-97); с) Які з явищ, перелічених в анкеті, є найбільш неприйнятними на думку студентської молоді? (Масив st09.sav, ознаки 99-133) тощо.

#### **Практичні завдання № 3 «Відбір даних в SPSS: побудова фільтрів»**

Пропонується використовувати масив опитування студентів 2009 року (st09.sav).

**3.1.** Вибрати три змінних наступних типів: номінальна, порядкова (п'ять або більше варіантів відповіді), номінальна з сумісними альтернативами (множинний вибір). Використовуючи обрані змінні, скласти *логічні умови* відбору спостережень (фільтри) з такими характеристиками:

а) одна альтернатива номінальної змінної і дві альтернативи порядкової змінної;

б) три альтернативи порядкової змінної і одна альтернатива номінальної з сумісними альтернативами змінної;

в) три альтернативи номінальної змінної з сумісними альтернативами і одна альтернатива номінальної змінної.

Побудувати ці 3 фільтри використовуючи програму SPSS.

Зберегти результати побудови фільтрів у файл MS Word або GoogleDocs, представивши кожен фільтр в такому вигляді:

**ЗМІННІ**, що беруть участь у побудові ФИЛЬТРУ: (список змінних);

**ОПИС ФИЛЬТРУ**: (словесна характеристика відібраної групи);

**Кількість відібраних СПОСТЕРЕЖЕНЬ**: (число)

**ЛОГІЧНА УМОВА** для побудови ФИЛЬТРУ У ПРОГРАМІ SPSS: (фільтр і (або) скріншот вікна [Відібрати спостереження] / [Якщо виконана умова] з умовою фільтра). ДОДАТКОВО: якщо один і той же фільтр можна побудувати різними способами, напишіть всі варіанти побудови фільтру в пакеті SPSS (важливо переконатися, що всі варіанти фільтра відбирають однакову кількість спостережень).

*Увага! Перевірте, що побудовані фільтри коректно відбирають спостереження!*

**3.2.** Побудувати соціальний портрет певної групи респондентів. Групу кожен студент обирає самостійно (відповідно до власних наукових інтересів, тобто таку, яку вам буде цікаво аналізувати).

Результати виконання завдання: 1) формулювання завдання – словесна характеристика групи, що буде досліджуватись (наприклад, студенти гуманітарного профілю навчання, які регулярно читають фахову літературу); 2) логічна умова для побудови фільтру; 3) перевірка того, що з масиву анкет вибрані потрібні респонденти; 4) соціальний портрет – опис специфічних рис групи, яка аналізується (будується на основі аналізу одновимірних розподілів ознак, які за вашою думкою найкраще характеризують специфічність досліджуваної групи).

#### **Практичні завдання №4 «Модифікація даних в SPSS: створення нових змінних»**

Для виконання цих завдань можна використовувати масив даних st09.sav або будьякий інший доступний масив емпіричних даних. Обов'язково вкажіть, який масив обраний і які змінні вами використані для побудови нових змінних.

**4.1.** Створіть нову змінну в програмі SPSS за допомогою перекодування (*Перекодувати в інші змінні / Record into Different Variables*). Для цього виберіть номінальну, порядкову або метричну змінну і проведіть перекодування. Наприклад, метричну змінну «Вік» можна перекодувати у порядкову «Вікові групи», а з п'ятибальної порядкової шкали «Ступінь згоди з твердженням …» зробити три бальну шкалу. Опишіть мету перекодування та дії, які дозволили вам здійснити перекодування. Наведіть таблиці одновимірних розподілів вихідної і нової змінних.

**4. 2.** Обчисліть нову змінну в програмі SPSS. Для цього виберіть дві або три вихідних змінних будь-якого рівня вимірювання і, використовуючи ці змінні, створіть нову змінну за допомогою команди *Обчислити змінну / Compute Variable.* Це може бути категоріальна змінна (наприклад, за допомогою змінних "Місце проживання" і "Міграційні настрої" можна створити змінну з трьома значеннями: 1 - міські жителі, які збираються найближчим часом виїхати на ПМЖ в країни далекого зарубіжжя; 2 - сільські жителі, які збираються найближчим часом виїхати на ПМЖ в країни далекого зарубіжжя; 3 - ті, хто не збираються міняти країну проживання). Це може бути і метрична змінна (наприклад, сумарна оцінка за шкалою Лайкерта). Опишіть свої дії. Наведіть таблицю одновимірного розподілу нової змінної.

**4.3.** Створіть нову змінну в програмі SPSS за допомогою підрахунку значень (*Підрахувати значення в спостереженнях / Count Values within Cases*). Для цього виберіть номінальну шкалу з сумісними альтернативами і підрахуйте скільки альтернатив вибирав кожен респондент (наприклад, в питанні про знання іноземних мов можна визначити, скільки іноземних мов знає кожен опитаний). Опишіть свої дії. Наведіть таблицю одновимірного розподілу нової змінної.

*При створенні нових змінних не забувайте про НеВідповіді!*

#### **Практичне завдання № 5** «**Кореляційний аналіз та двовимірні розподіли»**

Розрахувати двовимірний розподіл за ознаками «N» та «M» (за даними дослідження 2009 року). Для виконання цього завдання застосуйте пакет SPSS (масив st09.sav). Яку гіпотезу Ви перевіряєте за допомогою даного двовимірного розподілу? Проаналізуйте (якісно та кількісно) отримані результати. Які коефіцієнти кореляції можна застосовувати при проведенні аналізу? Чому? Презентуйте результати в графічному вигляді та обґрунтуйте обрану Вами форму візуального подання інформації. Які ще форми візуального подання результатів Ви можете запропонувати?

#### **Практичні завдання № 6 «Статистичні висновки: статистичне оцінювання та перевірка гіпотез»**

6.1. Самостійно вибрати ознаку, яку Вам буде цікаво аналізувати, та побудувати довірчий інтервал для частки (в SPSS і вручну).

6.2. Самостійно вибрати ознаку, яку Вам буде цікаво аналізувати, та побудувати довірчий інтервал для середнього (в SPSS і вручну).

6.3. Самостійно вибрати ознаку, яку Вам буде цікаво аналізувати, та побудувати довірчий інтервал для відсотку (в SPSS і вручну).

#### **Практичні завдання № 7 «Аналіз розбіжностей»**

7.1. Порівняння середніх двох вибірок

Розрахуйте середні значення залежної змінної для двох порівнюваних вибірок. За допомогою програми SPSS побудуйте 95% довірчі інтервали для двох порівнюваних середніх. Проведіть тести нормальності розподілу залежною змінною для ваших вибірок (одновибірковий тест Колмогорова-Смірнова, тест Шапіро-Уілкса). Проведіть параметричний тест значущості відмінностей середніх - тест Стьюдента (t-тест). Сформулюйте статистичні гіпотези для всіх проведених тестів. Проінтерпретуйте результати тесту однорідності дисперсій Лівіня і тесту Стьюдента. Зробіть статистичні та змістовні висновки. У тексті роботи або в додатку презентуйте таблиці всіх ваших розрахунків. .

7.2. Порівняння середніх N вибірок

Розрахуйте середні значення залежної змінної для N порівнюваних вибірок. За допомогою програми SPSS побудуйте 95% довірчі інтервали для середніх порівнюваних вибірок. Проведіть тести нормальності розподілу залежною змінною для ваших вибірок (одновибірковий тест Колмогорова-Смірнова, тест Шапіро-Уілкса). Проведіть параметричний тест значущості відмінностей середніх (однофакторний дисперсійний аналіз, one-way ANOVA). Що стосується значного тесту ANOVA проведіть тест однорідності дисперсій Лівіня і за результатами цього тесту виберіть і проведіть тест множинних порівнянь (апостеріорний тест, post hoc).

Сформулюйте статистичні гіпотези для всіх проведених тестів. Проінтерпретуйте результати ANOVA, тесту однорідності дисперсій і тесту множинних порівнянь. Зробіть

статистичні та змістовні висновки. У тексті роботи або в додатку презентуйте таблиці всіх ваших розрахунків.

7.3. Непараметричні тести

Порівняйте ваші вибірки з першої і другої частини завдання за допомогою непараметричних тестів (тест Манна-Уїтні для порівняння 2 вибірок і тест Краскела-Уолліса для порівняння N вибірок). Презентуйте таблиці тестів з SPSS. Проінтерпретуйте результати.

### **Практичне завдання № 8 «Факторний аналіз»**

Вибрати проблему відповідно до своїх наукових інтересів. Застосувати метод факторного аналізу, провести всі необхідні обчислення і проінтерпретувати результати.

На практичному занятті самостійно виберіть проблему, що буде досліджена із застосуванням методу факторного аналізу. Якщо виникнуть труднощі з вибором, можна отримати консультацію викладача. Слідкуйте щоб обрані вами проблеми були різними! Якщо на практичному занятті ви самостійно не обрали проблему, викладач примусово призначить вам завдання.

Зверніть увагу на те, які шкали застосовують в факторному аналізі. Масиви можна застосовувати будь-які (тільки б вони містили цікаву вам інформацію). Виконайте факторний аналіз в SPSS. Проінтерпретуйте результати.

Зробіть висновки щодо корисності застосування факторного аналізу в контексті обраної Вами проблеми.

#### **Практичне завдання № 9. Кластерний аналіз**

Вибрати проблему відповідно до своїх наукових інтересів. Застосувати метод кластерного аналізу, проінтерпретувати результати.

На практичному занятті самостійно виберіть проблему, що буде досліджена із застосуванням методу кластерного аналізу. Якщо виникнуть труднощі з вибором, можна отримати консультацію викладача. Слідкуйте щоб обрані вами проблеми були різними! Якщо на практичному занятті ви самостійно не обрали проблему, викладач примусово призначить вам завдання.

Зверніть увагу на шкали, якими виміряні ознаки, що підлягають кластеризації, оскільки це впливає на вибір відстаней, що будуть вами застосовані. Виконайте кластерний аналіз в SPSS. Проінтерпретуйте результати.

Зробіть висновки щодо корисності застосування даного методу в контексті обраної Вами проблеми.

#### **Практичне завдання № 10. Регресійний аналіз**

Виберіть проблему, яку Вам цікаво буде аналізувати. Поміркуйте, що може дати застосування регресійного аналізу для дослідження обраної проблеми. На практичному занятті самостійно виберіть проблему, що буде досліджена із застосуванням методу регресійного аналізу. Якщо на практичному занятті ви самостійно не обрали проблему, викладач примусово призначить вам завдання. Зверніть увагу на те, які шкали застосовують в регресійному аналізі. Масиви можна застосовувати будь-які. Виконайте регресійний аналіз в SPSS та проінтерпретуйте отримані результати. Зробіть висновки щодо корисності застосування даного методу в контексті обраної Вами проблеми.

#### **7. Методи навчання**

Лекції, практичні заняття, консультації, виконання практичних завдань.

**Лекція –** систематичний, послідовний виклад навчального матеріалу, будь-якого питання, проблеми, теми тощо. Головні вимоги до навчальної лекції: науковість, доступність, єдність форми й змісту, емоційність викладу, органічний зв'язок практичними заняттями. Зміст лекцій визначається специфікою навчальної дисципліни та робочою програмою навчальної дисципліни. Лекції з методів аналізу соціологічної інформації спрямовані на розкриття теоретичного підґрунтя основних математично-статистичних методів, що використовуються в прикладних дослідженнях, а також шляхів їх реалізації засобами пакету SPSS. Теоретичний матеріал супроводжується великою кількістю професійно спрямованих прикладів, які висвітлюють можливості застосування статистичних методів аналізу даних в соціологічній практиці, а також рекламній та ПР діяльності.

**Практичні заняття** — форма навчального заняття, при якій викладач організовує детальний розгляд студентами окремих теоретичних положень навчальної дисципліни та формує вміння і навички їх практичного застосування шляхом індивідуального виконання студентом відповідно сформульованих завдань.

Основна увага приділяється перевірці розуміння студентом своїх дій (а не механічному їх виконанню без усвідомлення), вміння застосовувати на практиці отриманий теоретичний матеріал.

В рамках курсу передбачається виконання практичних завдань на основі даних, зібраних в раніше проведених соціологічних дослідженнях, що дозволяє студентам на реальних прикладах придбати потрібні навички. Завдання, які ставляться в рамках практичних занять та самостійної роботи, а також поточний і підсумковий контроль відтворюють завдання, що постають в реальній дослідницькій практиці.

**Консультації** - поради, пояснення викладача студентам з будь-якого питання. У межах даної навчальної дисципліни передбачаються консультації у формі співбесіди індивідуально чи з групами у позанавчальний час за певним графіком або у разі потреби - після вивчення окремих тем програми, у процесі вивчення і особливо під час підготовки до контрольних робіт, виконання самостійних завдань, підготовки до заліку та іспиту.

Крім того передбачено проведення дистанційних консультацій у формі відповіді на запитання в Гугл Класі.

**Самостійна робота студента** є основним засобом засвоєння студентом навчального матеріалу. Самостійна робота включає в себе підготовку до виконання контрольних робіт та виконання практичних завдань.

Безпосереднє виконання навчального завдання - найважливіший і найвідповідальніший етап самостійної роботи студента. Оскільки навчальне завдання найчастіше постає у навчальнопізнавальній формі, то в процесі його виконання беруть участь усі психічні процеси, які забезпечують пізнавальну активність: відчуття, сприйняття, уява, пам'ять, мислення, увага та ін. Аналіз виконаного завдання є завершальним етапом самостійної роботи. Під час аналізу студент оцінює (шляхом самоконтролю та контролю з боку викладача) якість і час виконання завдання, ефективність використаних у процесі самостійної роботи методів і засобів.

## **8. Методи контролю та схема нарахування балів**

Виконання практичних завдань, тестування, виконання контрольних робіт, оформлення звітів з виконаних практичних завдань, курсова робота.

Результати виконання практичних завдань необхідно грамотно оформити у вигляді звіту та своєчасно викласти Google Classroom. Якщо завдання здається пізніше встановленої дати здачі, набрані бали зменшуються вдвічі.

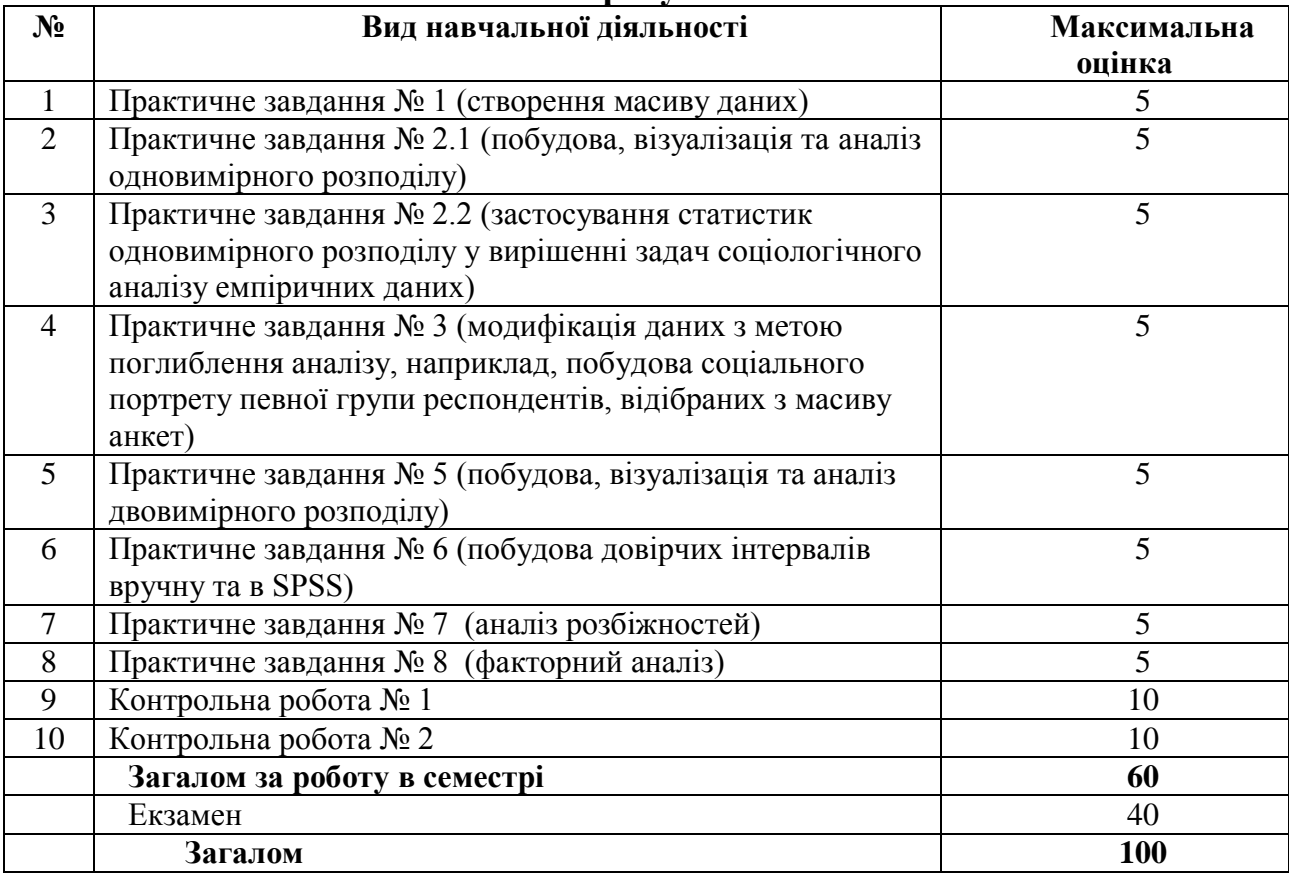

#### **Схема нарахування балів**

Умовою доступу до екзамену є 20 балів, що можна набрати протягом семестру за виконання поточних завдань (контрольних робіт, практичних завдань).

**Екзамен** складається з двох частин: тесту та практичного завдання.

Тест містить 20 тестових запитань з варіантами відповіді. *Критерії оцінювання* тестових завдань: кожна вірна відповідь – 1 бал. (Максимальна оцінка – 20 балів за весь тест).

Практичне завдання (20 балів). *Критерії оцінювання* практичного завдання:

- 1) вміння розрахувати всі показники, що потрібні для вирішення поставленої задачі в пакеті SPSS (5 б.),
- 2) вміння наочно презентувати отримані результати в таблицях та діаграмах  $(5, 6)$ ,
- 3) вміння проінтерпретувати отримані результати на написати звіт (5 б.),
- 4) культура оформлення звіту (5 б.) .

*Максимальна оцінка індивідуального практичного завдання – 20 балів. Максимальна екзаменаційна оцінка – 40 балів.*

#### **9. Розподіл балів, які отримують студенти**

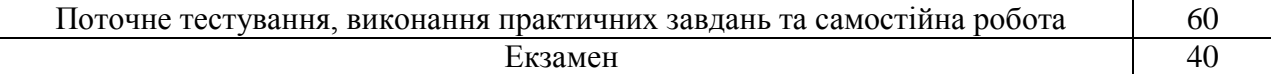

#### **Шкала оцінювання**

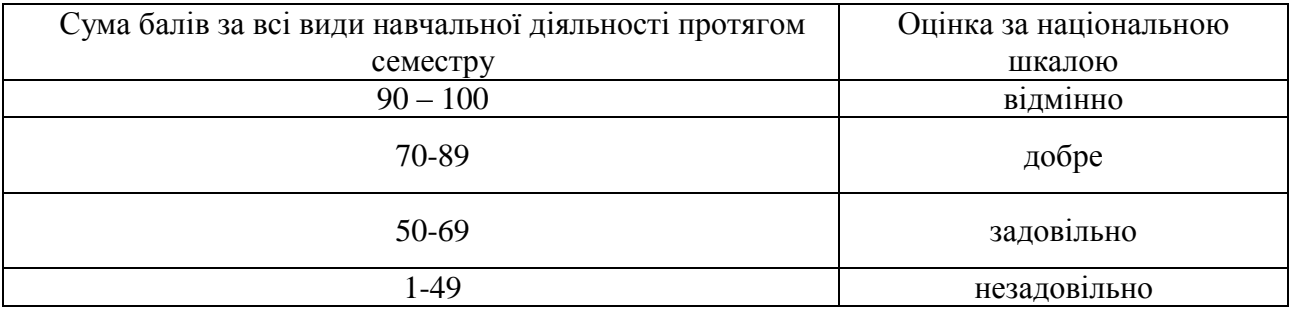

## **10. Рекомендована література Основна**

Горбачик, А. П., & Сальнікова, С. А. (2008). Аналіз даних соціологічних досліджень засобами SPSS: Навч. посіб. Луцьк : РВВ «Вежа» Волин. нац. ун-ту ім. Лесі Українки.

Калашнікова Л. В., Черноус Л. С*.* (2020). *Аналіз та комп'ютерна обробка соціологічної інформації.* Миколаїв: Вид-во ЧНУ ім. Петра Могили. URL: [https://dspace.chmnu.edu.ua/jspui/handle/123456789/384.](https://dspace.chmnu.edu.ua/jspui/handle/123456789/384)

Кислова, О. М., & Кузіна, І. І. (2020). Методи аналізу та комп'ютерної обробки соціологічної інформації. Харків : Вид-во ХНУ імені В. Н. Каразіна. URL: [http://ekhnuir.univer.kharkov.ua/handle/123456789/16069.](http://ekhnuir.univer.kharkov.ua/handle/123456789/16069)

Паніотто, В.І., Максименко, В.С., & Харченко, Н.М. (2004). Статистичний аналіз соціологічних даних. К.: Вид. дім «КМ Академія».

Панченко Л. Ф. (2018). *Математичні та статистичні методи аналізу соціологічної інформації : Практикум.* К.: КПІ ім. І.Сікорського. URL: [http://www.sociology.kpi.ua/wp](http://www.sociology.kpi.ua/wp-content/uploads/2023/05/Panchenko.pdf)[content/uploads/2023/05/Panchenko.pdf](http://www.sociology.kpi.ua/wp-content/uploads/2023/05/Panchenko.pdf)

#### **Додаткова**

Бахрушин, В. Є. (2011). *Методи аналізу даних*. Запоріжжя*: КПУ*. URL: [http://kist.ntu.edu.ua/textPhD/metDataManing.pdf.](http://kist.ntu.edu.ua/textPhD/metDataManing.pdf)

Богдан, О. В. (2015). Що варто знати про соціологію та соціальні дослідження? Посібник-довідник для громадських активістів та всіх зацікавлених. К.: Дух і Літера. URL: https://dodmc.dn.ua/images/stories/Biblioteka/sho\_varto\_znati\_pro\_sociologiiy\_ta\_socialni\_doslidz h.pdf

Василенко, О. А., & Сенча, І. А. (2012). Математично-статистичні методи аналізу в прикладних дослідженнях. Одеса: ОНАЗ ім. О. С. Попова. URL: [http://www.dut.edu.ua/ru/uploads/l\\_377\\_27629033.pdf.](http://www.dut.edu.ua/ru/uploads/l_377_27629033.pdf)

Гороховатський В. О., Творошенко І. С. (2021). *Методи інтелектуального аналізу та оброблення даних:* навч. Посібник. URL: [https://openarchive.nure.ua/handle/document/15868.](https://openarchive.nure.ua/handle/document/15868)

Грицюк, П.М., & Остапчук, О.П. (2008). Аналіз даних: Навчальний посібник. Рівне: НУВГП,. URI: [http://ep3.nuwm.edu.ua/id/eprint/14727.](http://ep3.nuwm.edu.ua/id/eprint/14727)

Данилевич, С. Б. (2021). *Комп'ютерні технології багатовимірного аналізу даних: навч. посібник для студентів ф-ту «Референт-перекладач»*. Харків: Вид-во НУА.

Клебанова, Т. С., Гур'янова, Л. С., Чаговець, Л. О., Панасенко, О. В., Сергієнко, О. А., Гурьянова, Л. С., ... & Сергиенко, Е. А. (2018). *Бізнес-аналітика багатовимірних процесів*. Харків : ХНЕУ ім. С. Кузнеця.

Паніна, Н. В. (2007). Технологія соціологічного дослідження: курс лекцій / 2-е видання, доповнене. Київ.

Панченко, Л. Ф. (2019). Грамотність у галузі даних: визначення, підходи, напрями формування. *Вісник НТУУ" КПІ" Політологія. Соціологія. Право.* № 3 (43). С. 118-126.

Паянок Т. М., Задорожня Т. М. (2020). *Статистичний аналіз даних:* навчальний посібник. Ірпінь : Університет державної фіскальної служби України. URL: [http://ir.nusta.edu.ua/handle/123456789/4900.](http://ir.nusta.edu.ua/handle/123456789/4900)

Повідайчик, О.С., & Жиленко, Р.В. (2018). *Методи досліджень у соціальній роботі: навч. посібник.* Ужгород: ПП «АУТДОР-ШАРК».

Сіцінський Н. А. (2019). Обробка та аналіз первинної соціологічної інформації щодо питань, які є найбільш актуальними для забезпечення національної безпеки України в зовнішньополітичній сфері. *Інвестиції: практика та досвід*. № 2. С. 118-123.

Телейко, А.Б., & Чорней, Р.К. (2007). Математико-статистичні методи в соціології та психології: Навч. посіб. К. : МАУП.

Amrhein, V., Trafimow, D., & Greenland, S. (2019). Inferential Statistics as Descriptive Statistics: There Is No Replication Crisis if We Don't Expect Replication. *The American Statistician.* Vol. 73. Issue sup1: Statistical Inference in the 21st Century: A World Beyond p < 0.05. P. 262-270. URL: [https://doi.org/10.1080/00031305.2018.1543137.](https://doi.org/10.1080/00031305.2018.1543137)

Jakobsen, T. G., & Mehmetoglu, M. (2022). *Applied statistics using Stata: a guide for the social sciences.* Sage Publications Ltd.

Meeker, W. Q., Escobar, L. A., & Pascual, F. G. (2022). *Statistical methods for reliability data*. John Wiley & Sons.

## **11. Посилання на інформаційні ресурси в інтернеті, відео-лекції, інше методичне забезпечення**

Andrii Gorbachyk. Методи аналізу соціологічних даних. URL: <https://www.youtube.com/@andriigorbachyk5219> Ukrainian Center for Social Data. URL: <https://www.youtube.com/channel/UCQxy74EIjhv0bU2wQWcqqDg> Аналіз Санієї державний видинисті в Аналіз VRL: [https://www.youtube.com/watch?v=qXowHjKrzdA&list=PLMo3hjHjzYJvzybNygDNM2QpwAvI](https://www.youtube.com/watch?v=qXowHjKrzdA&list=PLMo3hjHjzYJvzybNygDNM2QpwAvI7ElPL&index=6) [7ElPL&index=6](https://www.youtube.com/watch?v=qXowHjKrzdA&list=PLMo3hjHjzYJvzybNygDNM2QpwAvI7ElPL&index=6) Методи аналізу даних опитувань громадської думки. URL: [https://www.youtube.com/watch?v=PKEtyuDusSs&list=PLHIUscSddrC6N4rBiubGMhNUcpXhrD](https://www.youtube.com/watch?v=PKEtyuDusSs&list=PLHIUscSddrC6N4rBiubGMhNUcpXhrD9YK&index=15) [9YK&index=15](https://www.youtube.com/watch?v=PKEtyuDusSs&list=PLHIUscSddrC6N4rBiubGMhNUcpXhrD9YK&index=15) Множинні відповіді. URL: [https://www.youtube.com/watch?v=F0snpo-iNiM.](https://www.youtube.com/watch?v=F0snpo-iNiM) Нормальний розподіл. URL: <https://www.youtube.com/watch?v=r5-G9ZcCI6o> Одновимірний розподіл. URL: [https://www.youtube.com/watch?v=jeruPFrDJqI.](https://www.youtube.com/watch?v=jeruPFrDJqI) Основи статистики та аналізу даних. URL: [ѐhttps://www.youtube.com/watch?v=kxq08girodY&list=PLnd-](https://www.youtube.com/watch?v=kxq08girodY&list=PLnd-Q57nEX5ahHeTNiefsKl_yBAgPDAFt&index=5&ab_channel=UkrainianCenterforSocialData)[Q57nEX5ahHeTNiefsKl\\_yBAgPDAFt&index=5&ab\\_channel=UkrainianCenterforSocialData](https://www.youtube.com/watch?v=kxq08girodY&list=PLnd-Q57nEX5ahHeTNiefsKl_yBAgPDAFt&index=5&ab_channel=UkrainianCenterforSocialData) Перевірка статистичних гіпотез (частина 1). URL: [https://www.youtube.com/watch?v=KgK-](https://www.youtube.com/watch?v=KgK-CzU8SkY&list=PLMo3hjHjzYJvzybNygDNM2QpwAvI7ElPL&index=7&ab_channel=AndriiGorbachyk)[CzU8SkY&list=PLMo3hjHjzYJvzybNygDNM2QpwAvI7ElPL&index=7&ab\\_channel=AndriiGor](https://www.youtube.com/watch?v=KgK-CzU8SkY&list=PLMo3hjHjzYJvzybNygDNM2QpwAvI7ElPL&index=7&ab_channel=AndriiGorbachyk) [bachyk](https://www.youtube.com/watch?v=KgK-CzU8SkY&list=PLMo3hjHjzYJvzybNygDNM2QpwAvI7ElPL&index=7&ab_channel=AndriiGorbachyk) Перевірка статистичних гіпотез (частина 2). URL: [https://www.youtube.com/watch?v=-](https://www.youtube.com/watch?v=-Pq7fXLPBhk&list=PLMo3hjHjzYJvzybNygDNM2QpwAvI7ElPL&index=8&ab_channel=AndriiGorbachyk) [Pq7fXLPBhk&list=PLMo3hjHjzYJvzybNygDNM2QpwAvI7ElPL&index=8&ab\\_channel=Andrii](https://www.youtube.com/watch?v=-Pq7fXLPBhk&list=PLMo3hjHjzYJvzybNygDNM2QpwAvI7ElPL&index=8&ab_channel=AndriiGorbachyk)

**[Gorbachyk](https://www.youtube.com/watch?v=-Pq7fXLPBhk&list=PLMo3hjHjzYJvzybNygDNM2QpwAvI7ElPL&index=8&ab_channel=AndriiGorbachyk)** Розподіли. Середнє, мода, медіана. URL: <https://www.youtube.com/watch?v=YSvE9E8xv5w>